Bildreproduktion Farbkorrektur **Arbeiten mit Korrekturmasken 4 FA** MAS

Photoshop Aktuell · Vol. 14

## **Farbkorrektur mit Korrekturmasken**

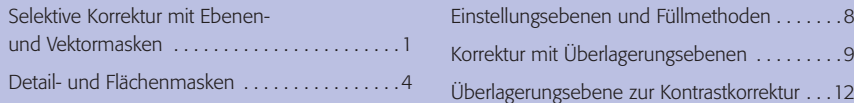

Dass man die Ebenenstruktur von Photoshop auch hervorragend für alle möglichen Arten von Farbkorrekturen "missbrauchen" kann, ist den aufmerksamen Photoshop-Aktuell-Lesern schon längst bekannt. Einstellungsebenen spielen eine wichtige Rolle in der modernen, non-destruktiven Farbkorrektur, bei der die ursprünglichen Bilddaten unangetastet bleiben und alle Änderungen als jederzeit editier- und wieder löschbare, darübergelegte Ebenen existieren.

Weniger bekannt ist, dass Einstellungsebenen weit mehr können, als nur wie Filter über Bilddaten gelegt zu werden. Auch Einstellungsebenen behandelt Photoshop wie normale Ebenen – bis auf die Tatsache, dass sie keinen Bildinhalt besitzen können. Alle anderen Eigenschaften stehen aber auch diesem Ebenentyp offen – und wir befassen uns in diesem Beitrag ausführlich damit, wie wir diese Eigenschaften zusätzlich zur nativen Einstellungsfunktion für unsere Zwecke einsetzen können.

## **Selektive Korrektur mit Ebenen- und Vektormasken**

Beim Anlegen einer Einstellungsebene erzeugt Photoshop grundsätzlich ungefragt auch gleich eine Ebenenmaske. War beim Anlegen eine Auswahl aktiv, wird deren "Dichte" automatisch in die Maske übernommen – falls nicht, bleibt die Maske vollflächig weiß, also komplett transparent für die Wirkung der Einstellungsebene. Ist keine lokale Begrenzung der Ebenenwirkung nötig (soll die Einstellungsebene also vollflächig gleich wirken), kann man die Maske problemlos löschen (bei Bedarf lässt sich jederzeit eine neue zur Ebene hinzufügen).

Selbiges gilt selbstverständlich auch für Pfade. Existiert ein aktiver Pfad, generiert Photoshop automatisch eine entsprechende Vektormaske beim Erzeugen einer Einstellungsebene. Dass man Ebenen- und Vektormasken für ortsselektive Korrekturen via Einstellungsebene verwenden kann, sei hier nur der Vollständigkeit halber erwähnt – zu selbstverständlich und alltäglich sollte dieser Vorgang sein. Man erstellt einfach eine Auswahl, die die zu korrigierenden Bildbereiche umfasst, und geht dann auf "Ebene > Neue Einstellungsebene > …". Die Wirkung der Korrektur beschränkt sich nun auf den Inhalt der Auswahl.

Interessanter wird die Sache, wenn man sich überlegt, dass auch der *Bildinhalt selbst* als Maske für eine Einstellungsebene verwendet werden kann. Allerdings muss die Bildinformation hierbei auf reine Graustufen beschränkt werden, was jedoch in den allermeisten Fällen vollkommen ausreicht. Die Maske kann dabei entweder aus dem Inhalt eines Kanals einer Farbbilddatei bestehen oder aus einer Graustufenumsetzung des gesamten Farbbildes. Letzteres wird häufiger der Fall sein.

## **Non-destruktive Bildkorrektur mit Einstellungsebenen**

**Eigenschaften von Einstellungsebenen**

**Automatische Erstellung von Ebenenmasken bei Einstellungsebenen**

## **Vektormasken**

**Bildinhalt als Maske für Einstellungsebene**